Paying Renewal Invoices:

**Total Amount Due** 

Program **Interest** 

Below is an example of where you can find your invoice number and license number on the invoice you received in the mail.

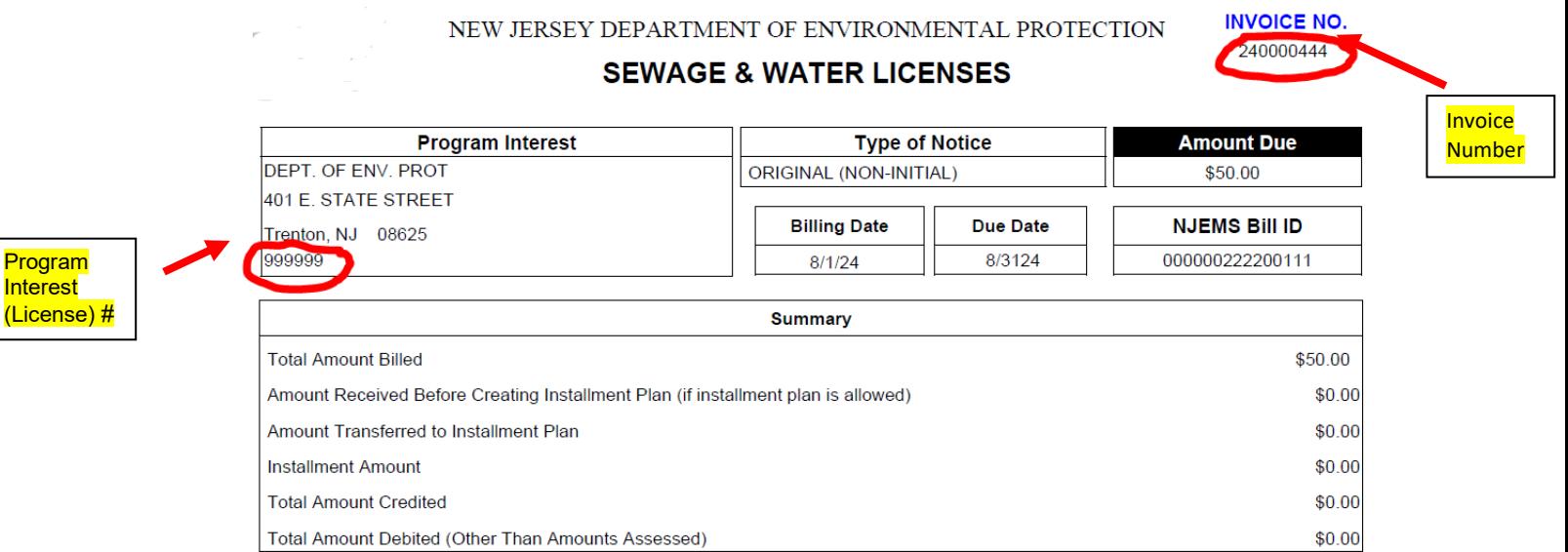

\$50.00

With the information you get from your paper invoice, you can pay online at: [https://www9.state.nj.us/DEP\\_RSP/Orchestrate.do?initiate=true&orchestrationId=NJDE](https://www9.state.nj.us/DEP_RSP/Orchestrate.do?initiate=true&orchestrationId=NJDEP-EL-PayInvoice&service_category_id=30&service_class_id=109) [P-EL-PayInvoice&service\\_category\\_id=30&service\\_class\\_id=109](https://www9.state.nj.us/DEP_RSP/Orchestrate.do?initiate=true&orchestrationId=NJDEP-EL-PayInvoice&service_category_id=30&service_class_id=109)

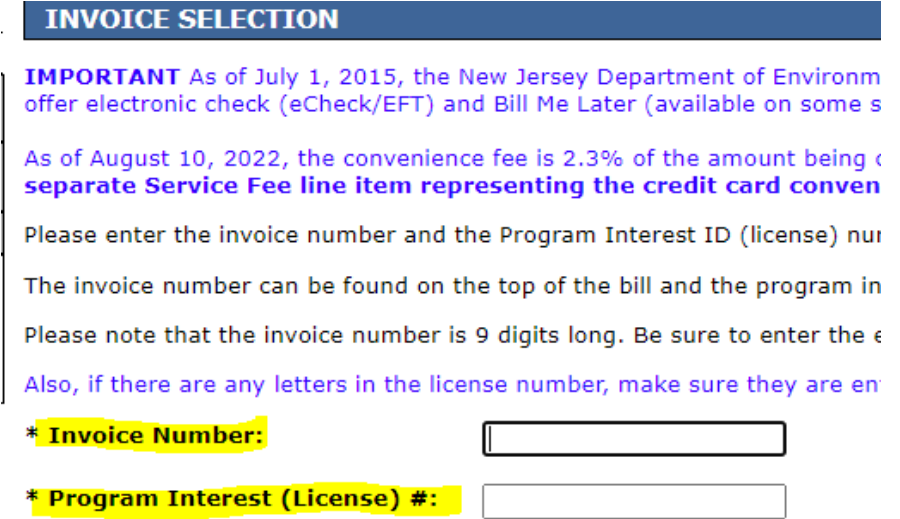

\* Required

If you do not have your paper invoice and want to look it up, then go to [https://njems.nj.gov/DataMiner/#](https://njems.nj.gov/DataMiner/) . Click on the Search by Category button (see below). Please note renewal invoices are generated on August 1<sup>st</sup> (or next business day) of each year. Renewal invoices will not generate if TCHs are due and have not been credited in our database.

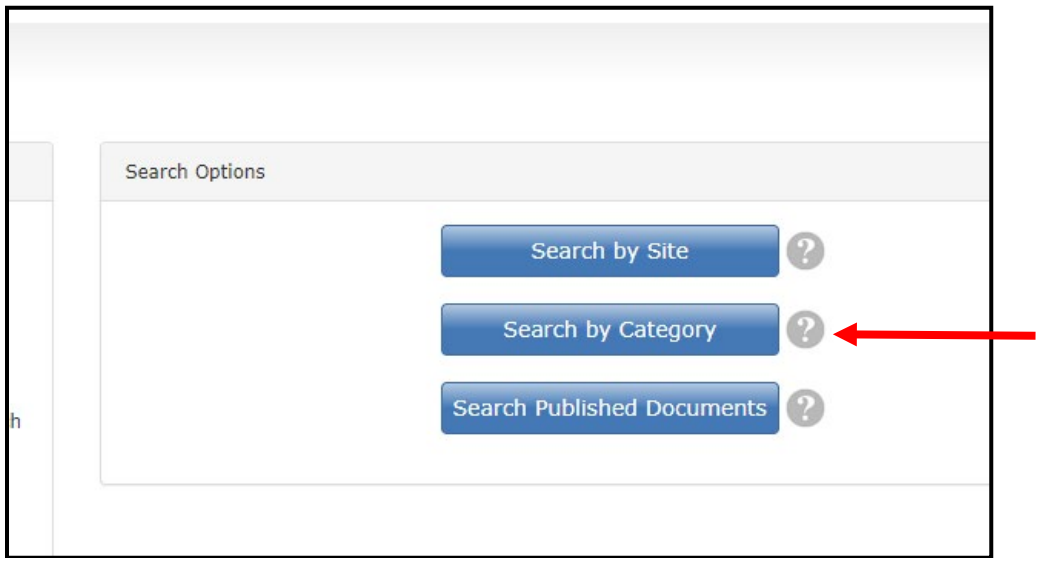

Then select Billing Information from the Report Category dropdown field and click on the Submit button (see below).

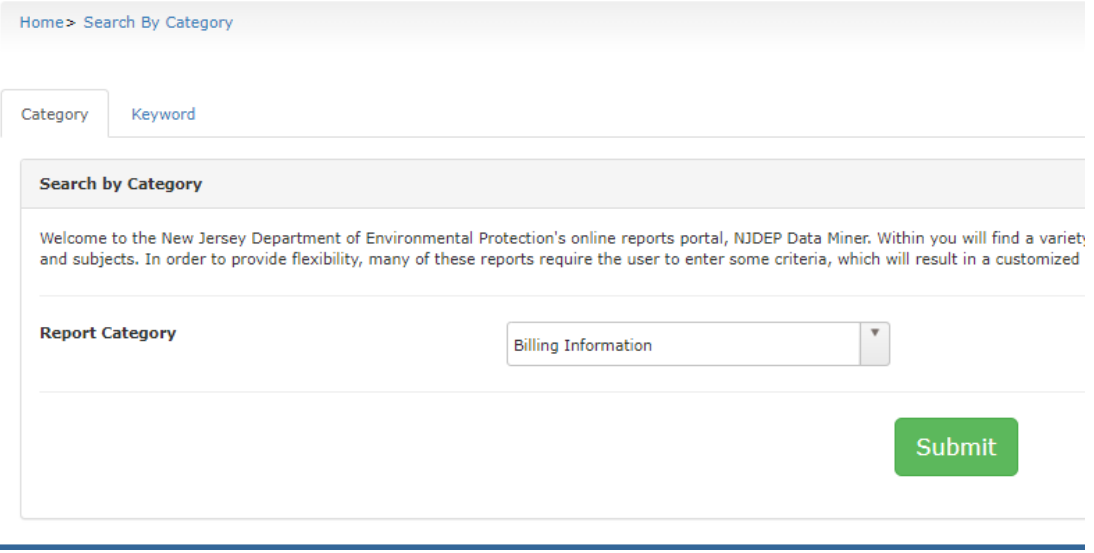

Click on the Outstanding Bills Report at the bottom of the screen (see below).

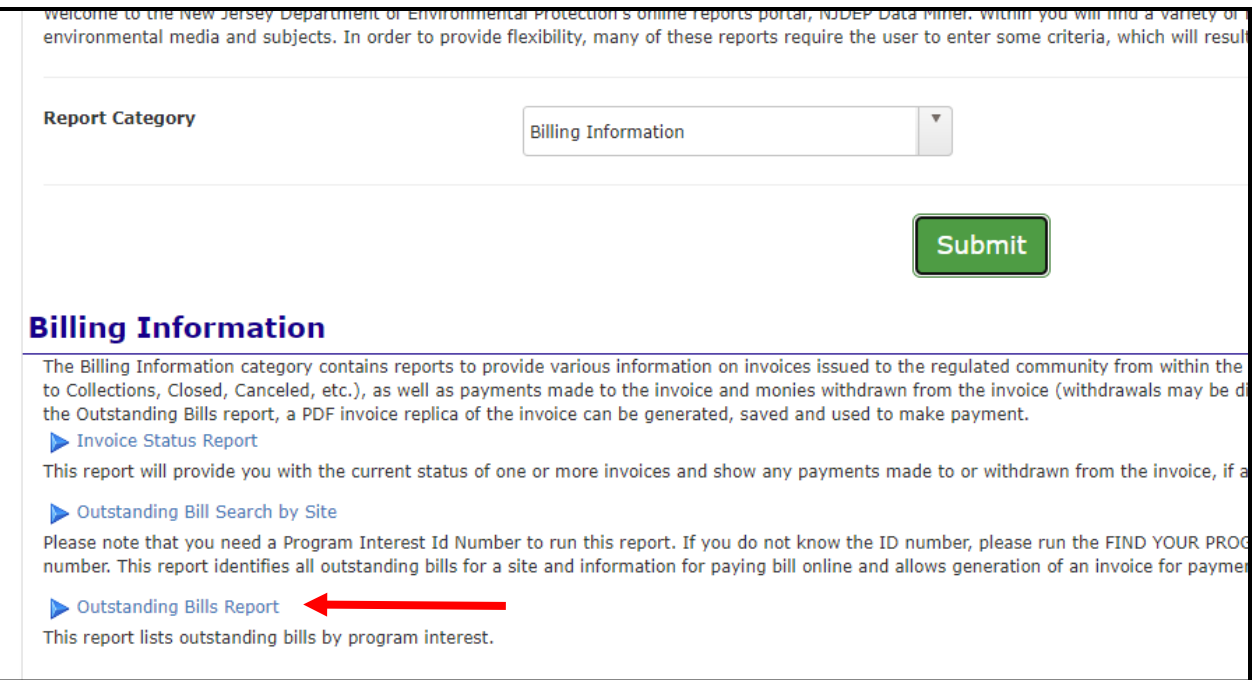

From the dropdown, select **Water Supply** (for T, W or VSWS licenses) or select **Water Quality** (for C, N or S licenses) and in the Program Interest Number enter your License number (include any leading zeros if applicable) and then click Submit (see below).

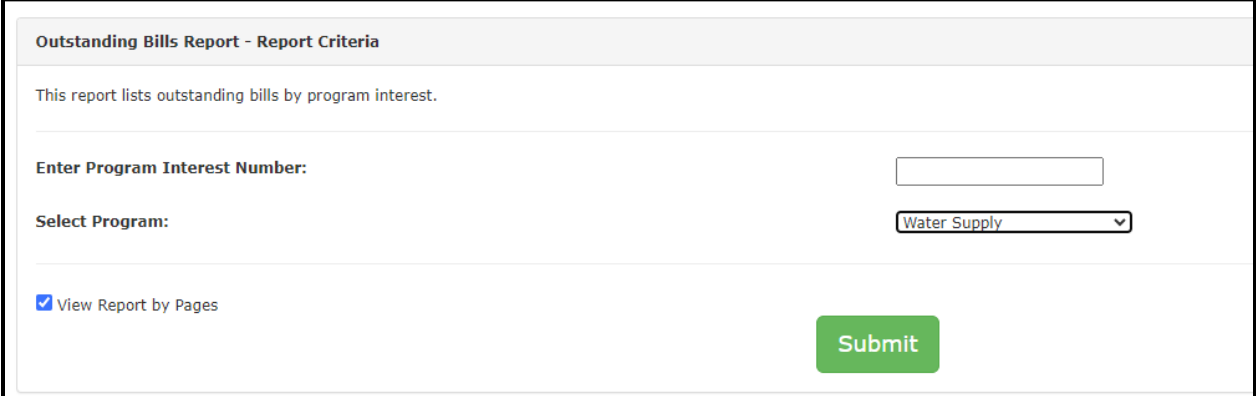

On the next screen you will see a link to the Invoice number. If you click on the invoice number, this will bring up a copy of your renewal invoice.

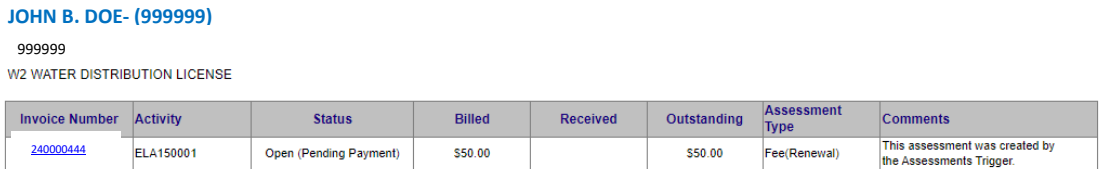

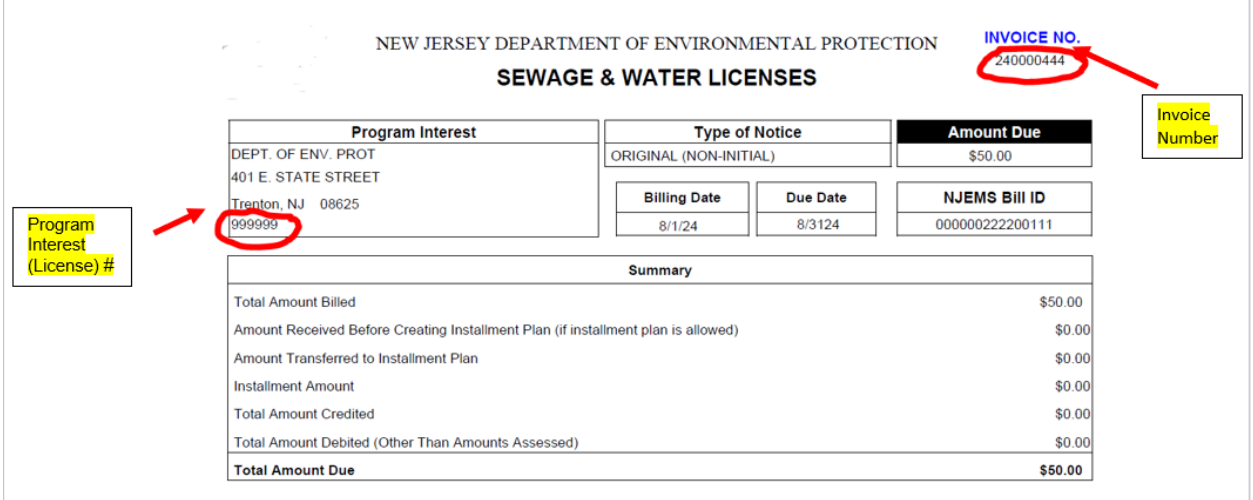

You can use the Invoice number and your license number (Program Interest Number) to pay the renewal fee online. Click on the below link to pay online:

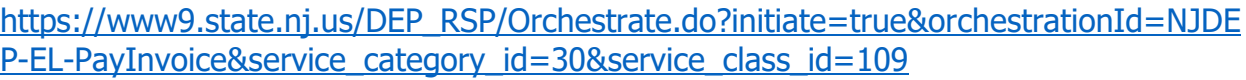

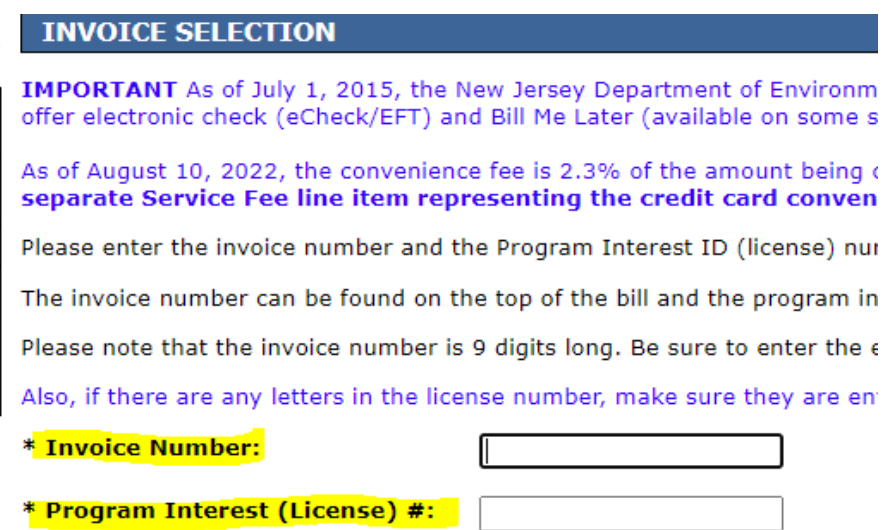

\* Required

Once you enter the Invoice Number and Program Interest (License) #, the NJDEP Online payment portal allows you to review/update your contact information, then make a payment via a credit card or e-Check.

## **If you pay online you can ignore the invoice(s) in the mail.**